# **Erweiterungen der Hauptplatine (V 1.6 und 1.7)**

Die Hauptplatine in der Version "Minimal-DCC", "Minimal-Selectrix" oder "Minimal-MCAN" kann durch die nachfolgenden Erweiterungen um nützliche Funktionen ergänzt und erweitert werden.

## **Taster für Funktionstests und Einstellung der Servos**

Die drei Taster und die entsprechenden LEDs auf der Hauptplatine können für Funktionstests und Einstellung der Servos verwendet werden.

#### **Einstellung der Servos**

Die Minimal und Maximal Positionen eines Servos können über das Programm "01.Servo Pos.ino" justiert werden. Dazu werden die Taster und die LEDs benötigt. Details dazu findet man unter ["Servo-](https://wiki.mobaledlib.de/anleitungen/spezial/tiny-uniprog#servo-positionen_mit_der_arduino_ide_definieren)[Positionen mit der Arduino IDE definieren"](https://wiki.mobaledlib.de/anleitungen/spezial/tiny-uniprog#servo-positionen_mit_der_arduino_ide_definieren).

Einfacher geht es mit dem ["Farbtest" Programm von Harold](https://wiki.mobaledlib.de/anleitungen/spezial/tiny-uniprog#servo-positionen_mit_dem_farbtestprogramm_definieren). Allerdings benötigt man dazu den PC.

#### **Funktionstests**

Die Taster und LEDs sind sehr praktisch zum Testen einer eigenen Konfiguration. Wenn man Knopfdruck Aktionen auf der Anlage verwendet, dann kann man die Taster am Schreibtisch zur Simulation benutzen. Das einlesen von Tastern oder Schaltern wird in der Excel Tabelle mit dem Befehl "SwitchX<Nr>" gemacht. Wobei X den Schalter Typ definiert. Die drei Taster auf der Hauptplatine werden über die Befehle

- $\bullet$  SwitchD1 = Linker Taster
- SwitchD2 = Mittlerer Taster
- $\bullet$  SwitchD3 = Rechter Taster

angesprochen.

Die LEDs können auch direkt über den Befehl **Mainboard\_LED(<Nr>, #InCh)** angesprochen werden.

### **Stückliste**

Reichelt Warenkorb: [MLL100\\_v2-EW-Taster](https://www.reichelt.de/my/1749667)

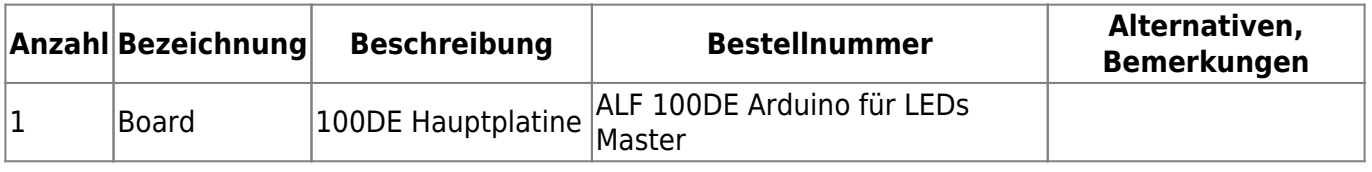

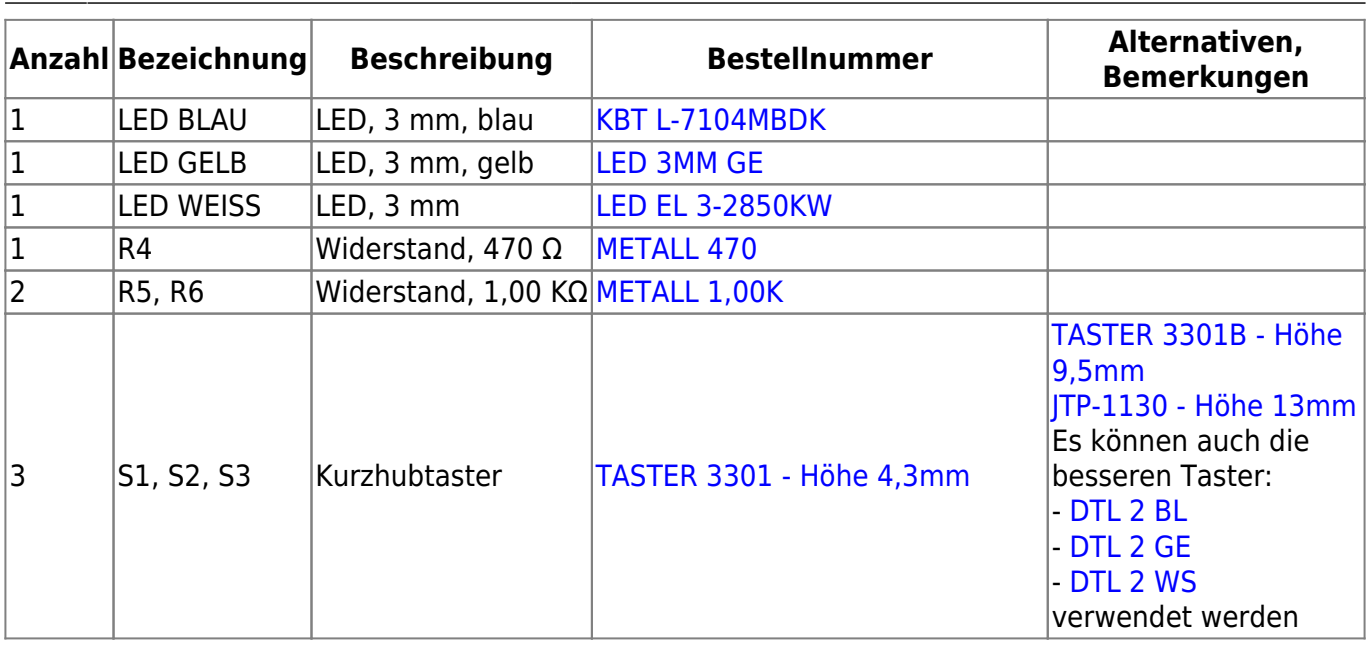

## **Bestückung - Aufbauanleitung**

Den Anfang machen die Widerstände R4 (470 Ω), R5 und R6 (je 1,0 KΩ)

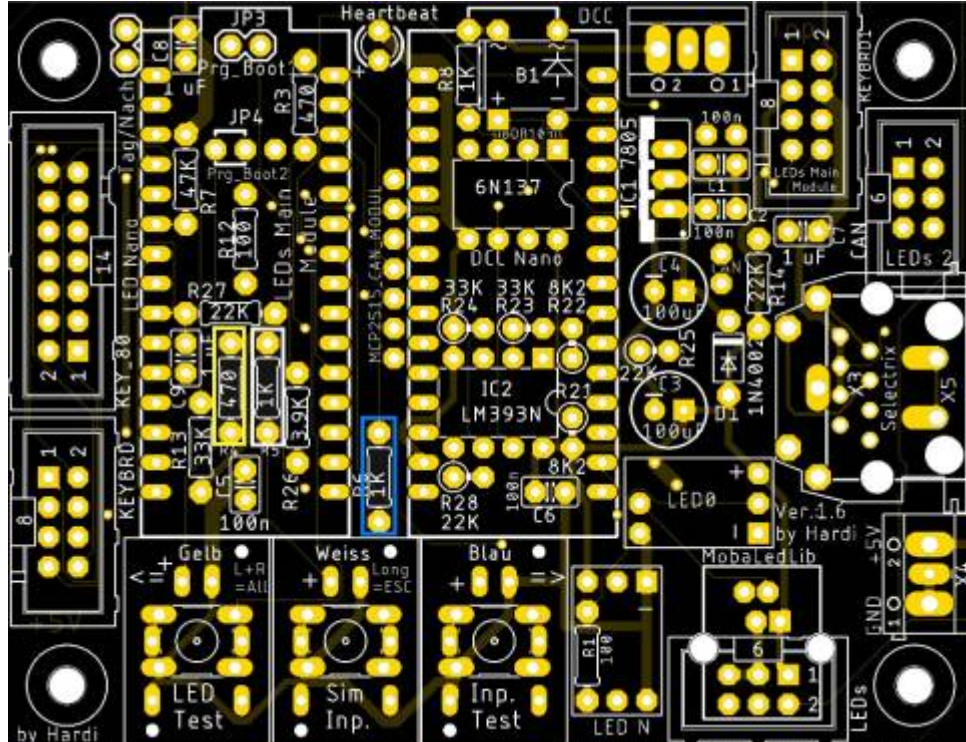

danach folgen die LEDs. Das lange Beinchen der LED kommen dabei auf die linken Seite, wo das Plus auf der Platine ist.

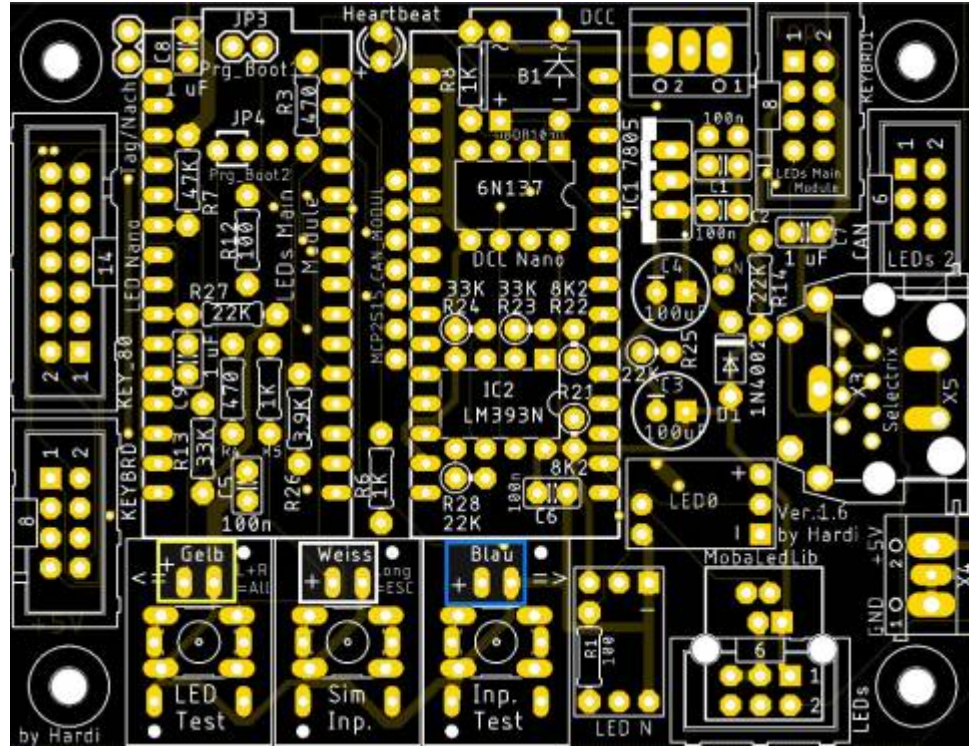

Last update: 2021/03/26 12:21 anleitungen:bauanleitungen:100de\_hauptplatine\_v1-6\_erweiterungen https://wiki.mobaledlib.de/anleitungen/bauanleitungen/100de\_hauptplatine\_v1-6\_erweiterungen?rev=1616757698

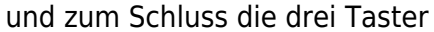

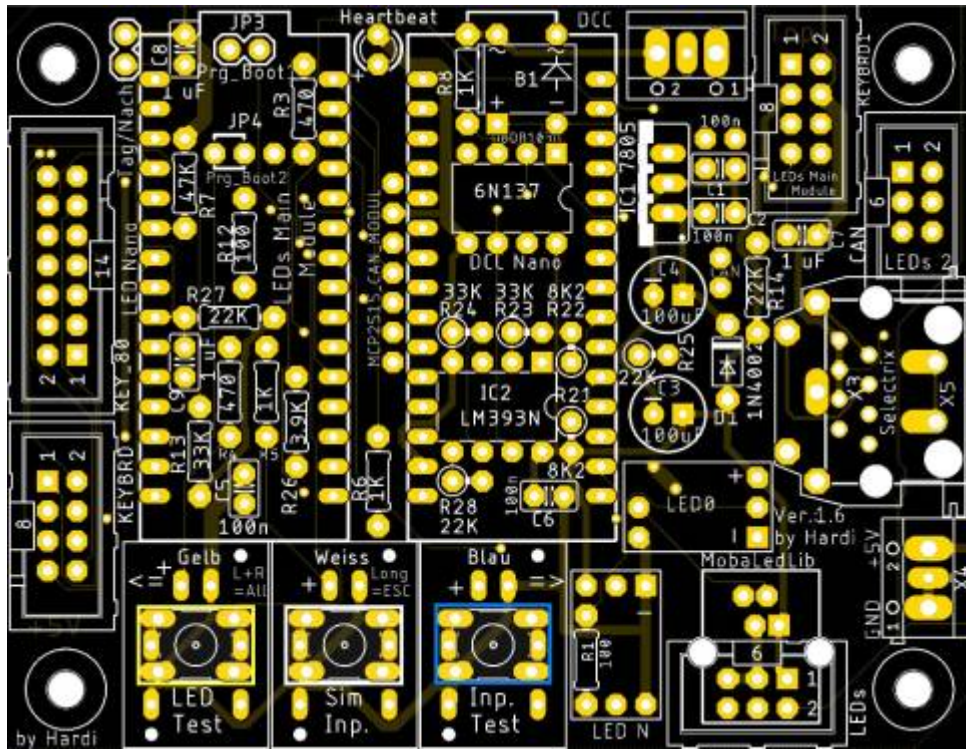

oder wer eine bessere Qualität haben will die "Alternativen Taster"

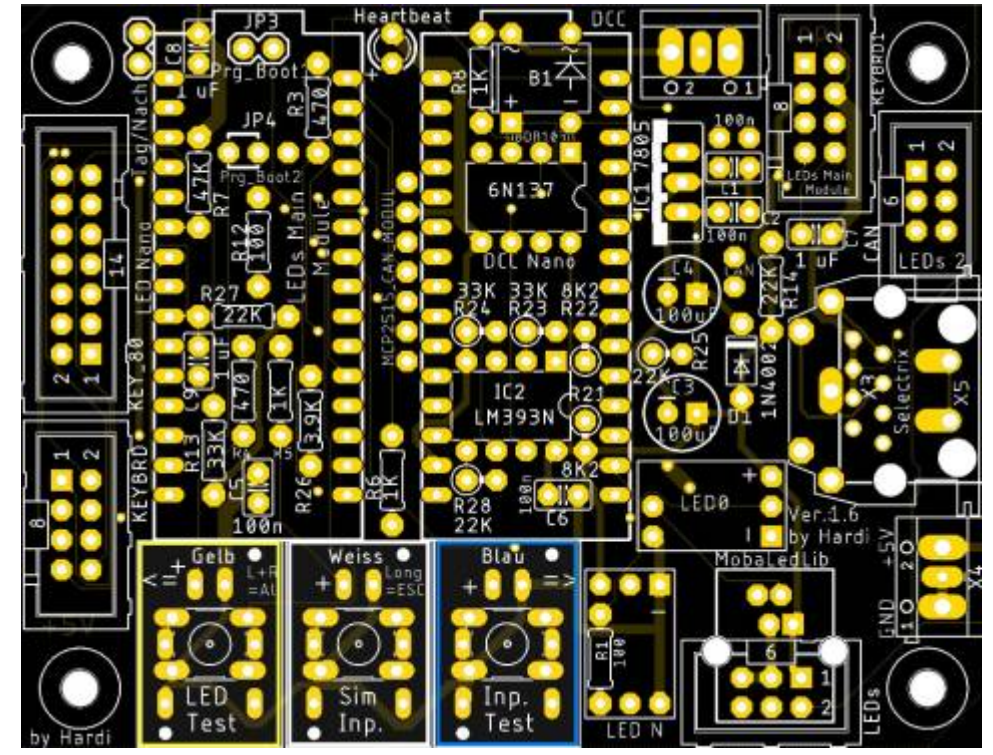

### **Bild der fertigen Platinenerweiterung mit Beschriftungen**

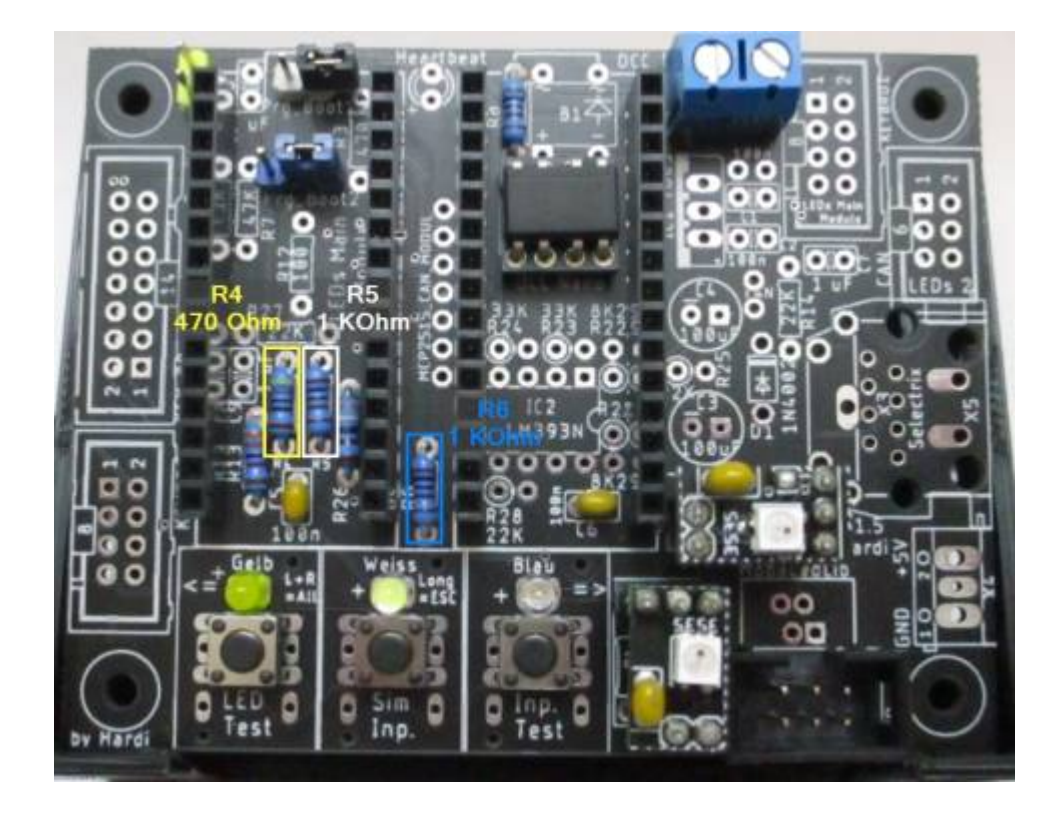

## **Erweiterung für die Analoge Tastererkennung und den Anschluss der PushButton-Platinen**

Zum Anschluss der analogen Taster siehe hier: [Einlesen von 10 analogen Tastern \(DE\)](https://wiki.mobaledlib.de/anleitungen/bauanleitungen/10_analoge_taster)

### **Stückliste**

Reichelt Warenkorb: [MLL100\\_v2-EW-4017](https://www.reichelt.de/my/1749725)

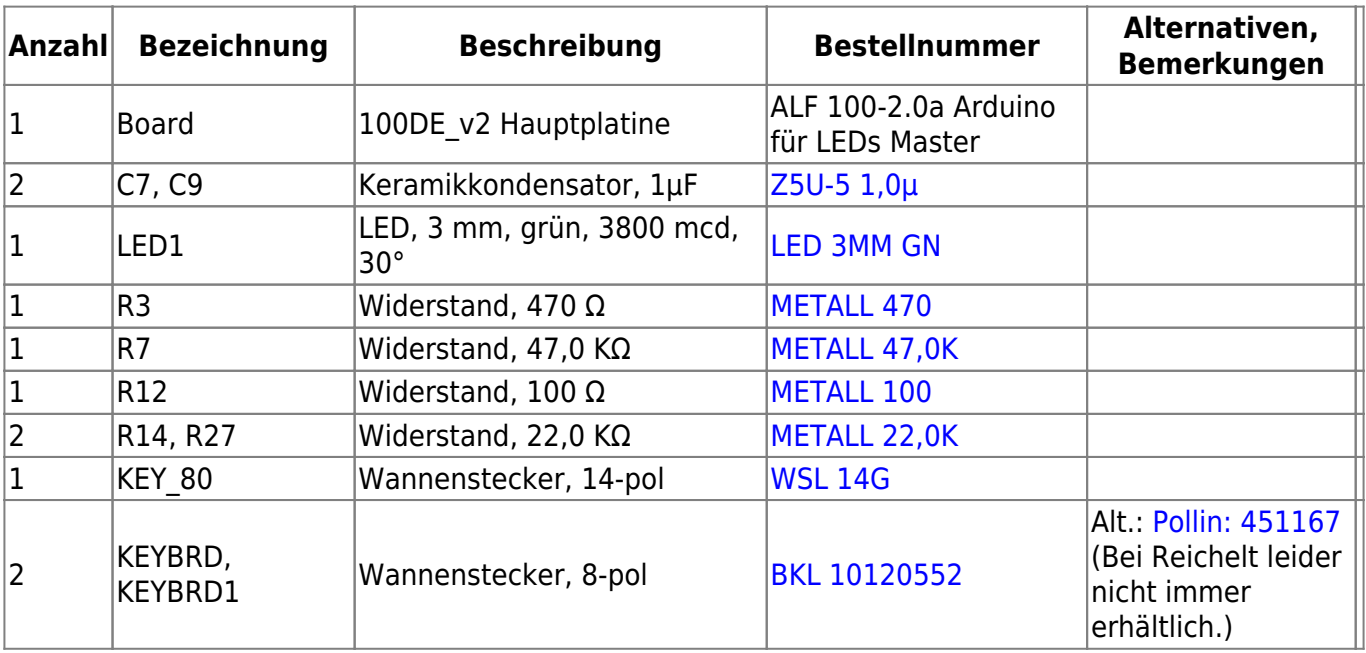

### **Bestückung - Aufbauanleitung**

Den Anfang machen, wie üblich, die Widerstände R3 (470 Ω), R7 (47,0 KΩ), R12 (100 Ω), R14 und R27 (je 22,0 KΩ)

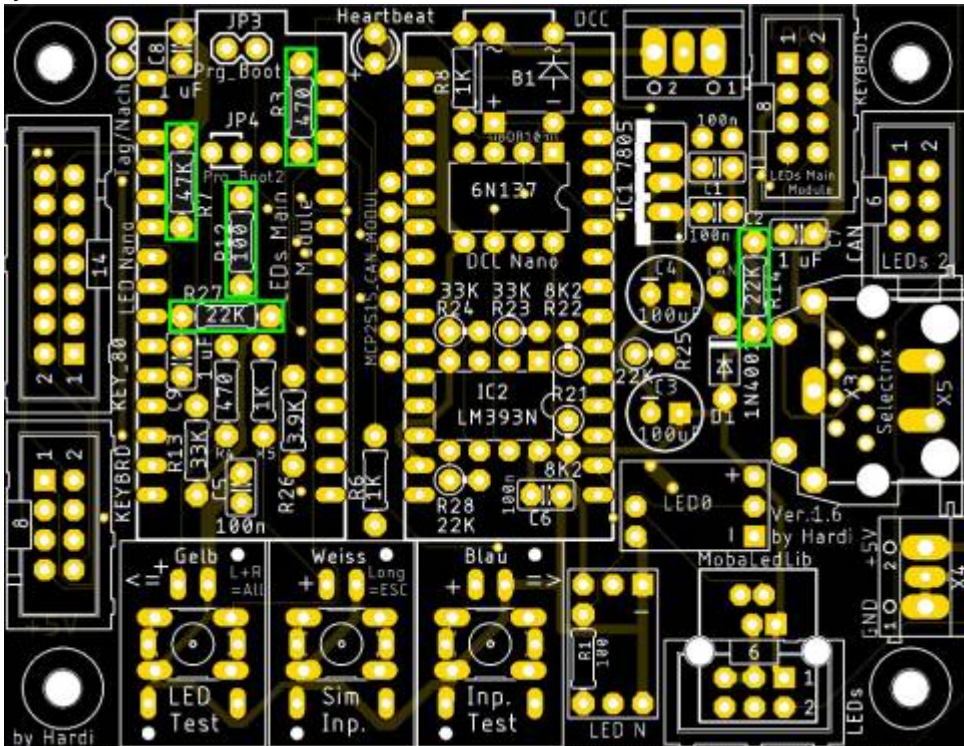

danach folgt die LED. Das lange Beinchen der LED kommen dabei nach unten, dorthin wo das Plus auf der Platine ist.

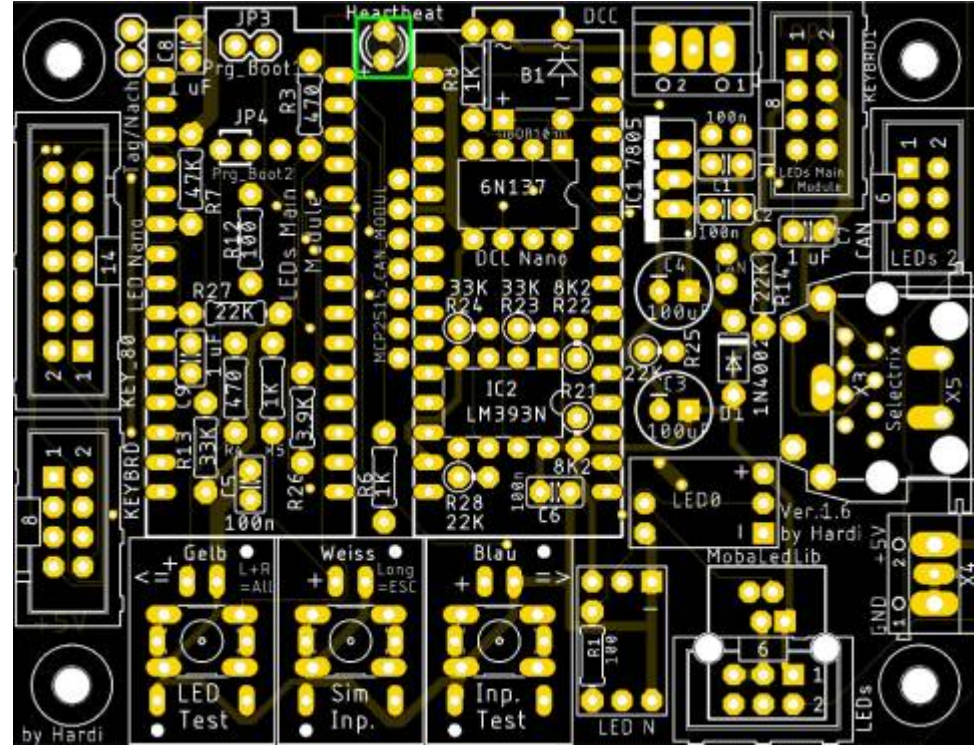

Last update: 2021/03/26 12:21 anleitungen:bauanleitungen:100de\_hauptplatine\_v1-6\_erweiterungen https://wiki.mobaledlib.de/anleitungen/bauanleitungen/100de\_hauptplatine\_v1-6\_erweiterungen?rev=1616757698

Als nächstes folgen die beiden Keramikkondensatoren C7 & C9 (je 1,0 µF).

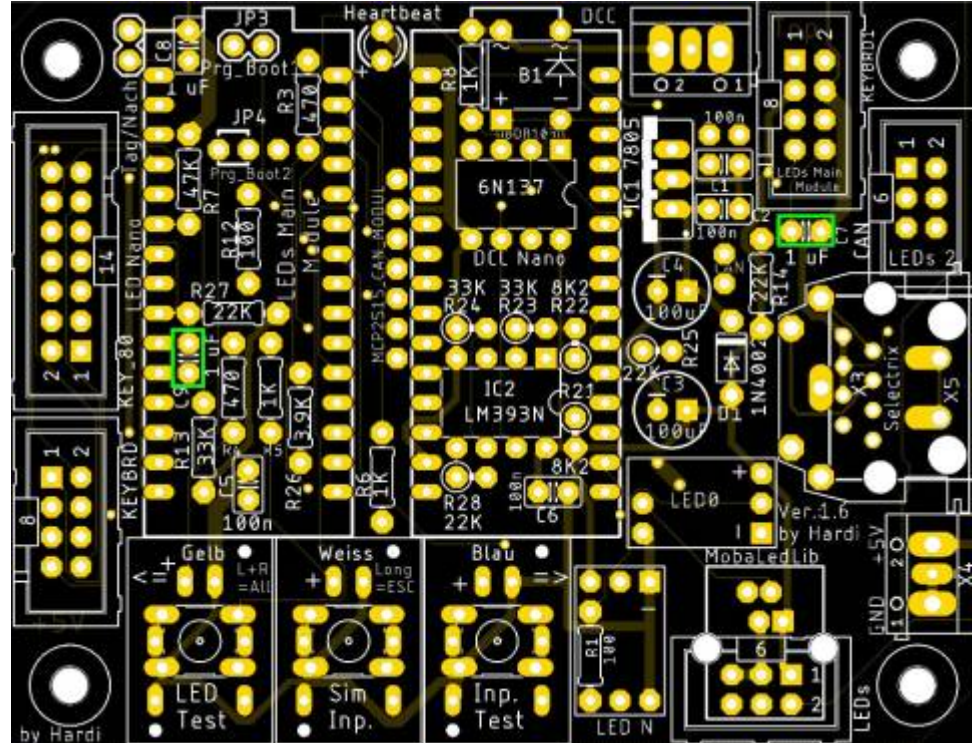

Den Abschluss machen die drei Wannenstecker KEY80, KEYBRD und KEYBRD1.

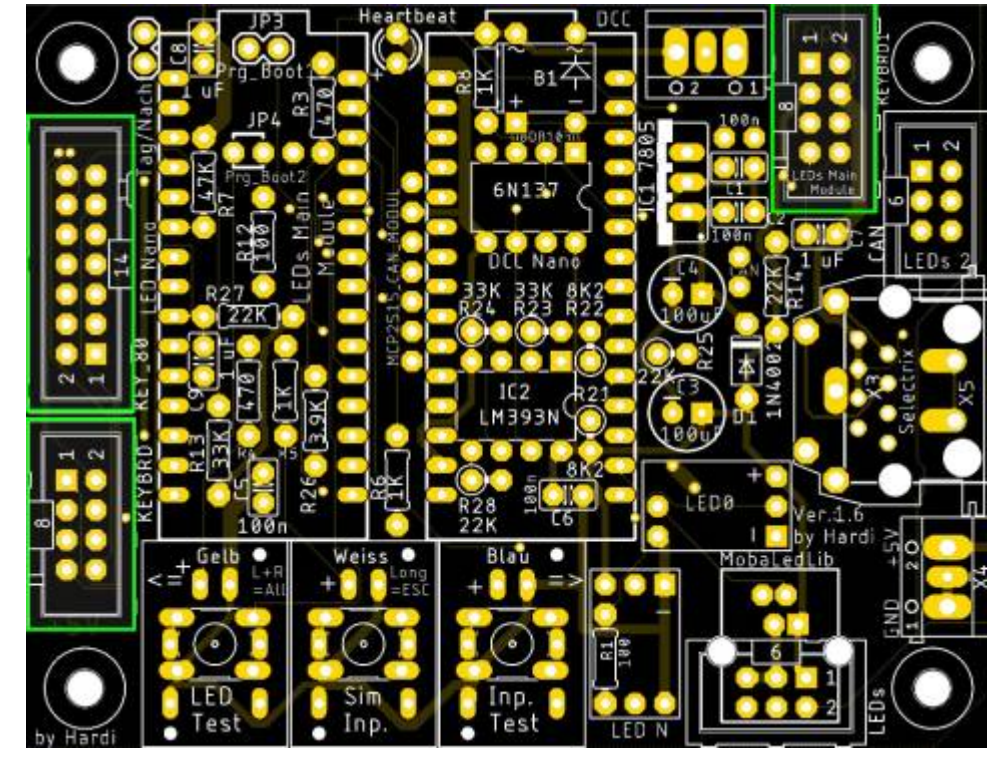

Damit die Erkennung der analogen Taster funktioniert, muss der Lötjumper "SJ\_4" auf der Unterseite der Platine geschlossen werden.

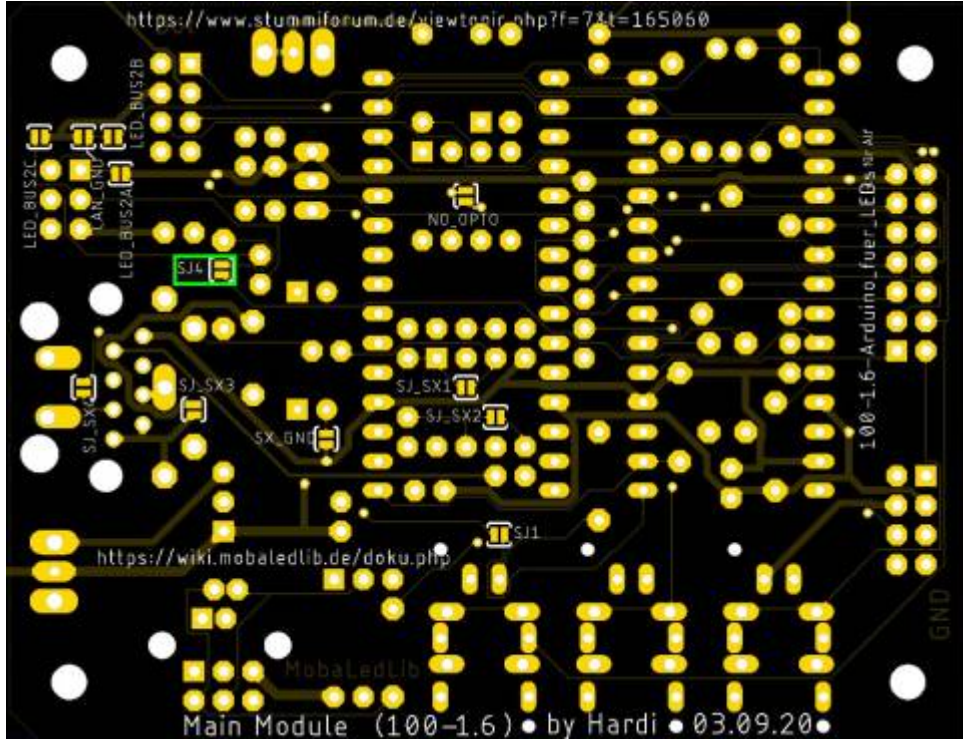

Last update: 2021/03/26 12:21 anleitungen:bauanleitungen:100de\_hauptplatine\_v1-6\_erweiterungen https://wiki.mobaledlib.de/anleitungen/bauanleitungen/100de\_hauptplatine\_v1-6\_erweiterungen?rev=1616757698

#### **Bild der fertigen Platinenerweiterung mit Beschriftungen**

![](_page_9_Figure_2.jpeg)

#### **Modifikation für einen zusätzlichen dritten Analogtastereingang**

Damit man bis zu 30 analoge Taster verwenden kann, ist es möglich den Anschluss für den "Tag/Nacht" Sensor in einen Eingang für die Taster umzubauen. Dazu muss der Widerstand R13 mit 33 KΩ durch einen Widerstand mit 22 KΩ ersetzt werden. Zudem muss der Kondensator C8 mit 1µF, wie bei den anderen beiden Eingängen eingelötet werden. Die Positionen sind auf dem nachfolgenden Bild hervorgehoben.

Danach ist es nicht mehr möglich den Anschluss "Tag/Nacht" mit dem LDR für die **Steuerung zu verwenden.**

![](_page_10_Figure_6.jpeg)

## **Versorgung der Hauptplatine direkt mit 5V**

Die Hauptplatine in der Version 1.6 kann direkt über eine Schraubklemme mit 5V versorgt werden.

![](_page_11_Picture_77.jpeg)

![](_page_11_Picture_4.jpeg)

## **Versorgung der Hauptplatine per DCC mit 5V**

ļ

Die maximale Belastung des DCC-Busses sollte nicht mehr als 800 mA betragen. Bei mehr kann es zu Störungen auf dem DCC-Bus kommen.

### **Stückliste**

Reichelt Warenkorb: [MLL100\\_v2-EW-DCC-5V](https://www.reichelt.de/my/1749828)

![](_page_12_Picture_143.jpeg)

## **Bestückung - Aufbauanleitung**

![](_page_13_Figure_2.jpeg)

Den Anfang macht die Diode D1 (1N4002) als flachstes Bauteil

danach folgen die beiden Keramikkondensatoren C1 und C2 (100nF),

![](_page_13_Figure_5.jpeg)

der Brückengleichrichter,

![](_page_14_Figure_4.jpeg)

die beiden Elektrolytkondensatoren C3 und C4 (je 100µF/25V)

![](_page_14_Figure_6.jpeg)

Last update:<br>2021/03/26 anleitungen:bauanleitungen:100de\_hauptplatine\_v1-6\_erweiterungen https://wiki.mobaledlib.de/anleitungen/bauanleitungen/100de\_hauptplatine\_v1-6\_erweiterungen?rev=1616757698 12:21

und zum Schluss der Spannungswandler "LM7805CV" bzw der Schaltregler "DD4012SA"

![](_page_15_Figure_2.jpeg)

Sollte die Versorgung über den DCC-Bus erfolgen, so wird der Optokoppler (OK1 / 6N137) entfernt und durch die Diode D2 (1N4148) ersetzt.

![](_page_15_Figure_4.jpeg)

### **Bild der fertigen Platinenerweiterung mit Beschriftungen**

![](_page_16_Figure_4.jpeg)

### **Lötjumper**

![](_page_17_Picture_62.jpeg)

![](_page_17_Figure_3.jpeg)

## **Versorgung der Hauptplatine per SX-Bus mit 5V**

ļ

Die maximale Belastung des SX-Busses sollte nicht mehr als 1.000 mA betragen. Bei mehr wird der Bus unnötig belastet und es kann zu Störungen kommen.

### **Stückliste**

Reichelt Warenkorb: [MLL100\\_v2-EW-SX-5V](https://www.reichelt.de/my/1749830)

![](_page_18_Picture_119.jpeg)

## **Bestückung - Aufbauanleitung**

![](_page_19_Figure_2.jpeg)

Den Anfang macht die Diode D1 (1N4002) als flachstes Bauteil

danach folgen die beiden Keramikkondensatoren C1 & C2 (je 100nF)

![](_page_19_Figure_5.jpeg)

die beiden Elektrolytkondensatoren C3 und C4 (je 100µF/25V)

![](_page_20_Figure_4.jpeg)

und zum Schluss der Spannungswandler "LM7805CV" bzw. der Schaltregler "DD4012SA"

![](_page_20_Figure_6.jpeg)

Last update:<br>2021/03/26 anleitungen:bauanleitungen:100de\_hauptplatine\_v1-6\_erweiterungen https://wiki.mobaledlib.de/anleitungen/bauanleitungen/100de\_hauptplatine\_v1-6\_erweiterungen?rev=1616757698 12:21

#### **Bild der fertigen Platinenerweiterung mit Beschriftungen**

Die beiden mit einem Kreuz markierten Bauteile sind nicht notwendig, bei der Verwendung des SX-Busses als Spannungsquelle. Diese sind nur auf dem Bild, da die Platine, welche für die Fotos verwendet wurde, für die Verwendung mit DCC vorbereitet wurde.

![](_page_21_Picture_3.jpeg)

#### **Lötjumper**

![](_page_21_Picture_104.jpeg)

![](_page_22_Figure_3.jpeg)

## **Zusätzlicher LED-Kanal**

Auf den Hauptplatinen seit der Version 1.5 steht ein zusätzlicher LED-Bus-Anschluss zur Verfügung. Alle die kein M-CAN als Steuerungssignal verwenden, können den 6-poligen Wannenstecker durch das schließen von drei Lötjumpern zu einem zusätzlichen Ausgang für RGB-LEDs umfunktionieren. Dieser Kanal ist auch schon standardmäßig in der neusten Version des Programmgenerators enthalten.

![](_page_23_Figure_1.jpeg)

Dazu einfach auf der Unterseite die Lötjumper

- LED\_BUS2A
- LED BUS2B
- LED\_BUS2C

schließen. Der Lötjumper "CAN\_GND" darf allerdings nicht geschlossen sein.

![](_page_24_Picture_3.jpeg)

From: <https://wiki.mobaledlib.de/> - **MobaLedLib Wiki**

Permanent link: **[https://wiki.mobaledlib.de/anleitungen/bauanleitungen/100de\\_hauptplatine\\_v1-6\\_erweiterungen?rev=1616757698](https://wiki.mobaledlib.de/anleitungen/bauanleitungen/100de_hauptplatine_v1-6_erweiterungen?rev=1616757698)**

Last update: **2021/03/26 12:21**

![](_page_24_Picture_7.jpeg)